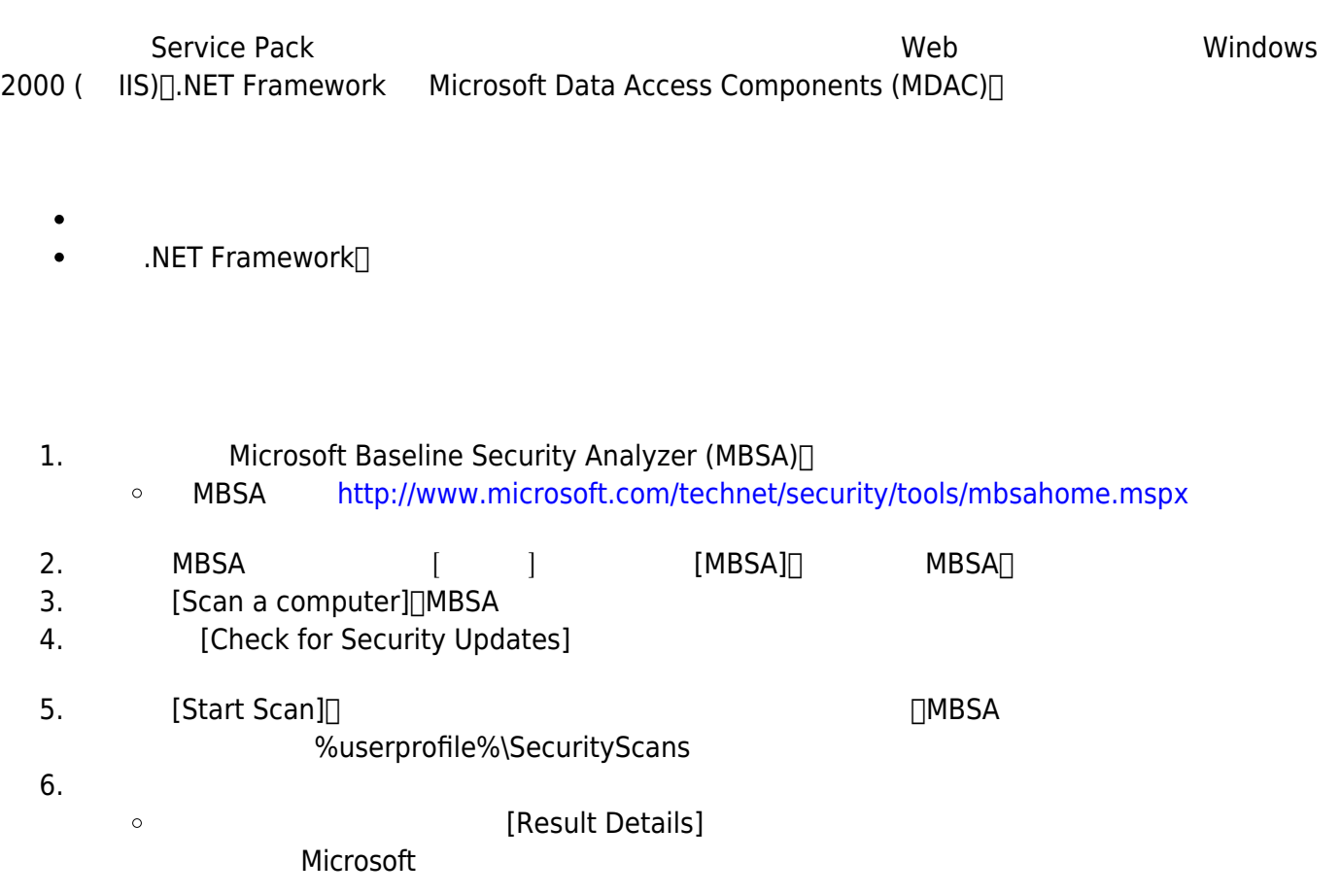

## **更新 .NET Framework**

1.確定 Web 伺服器上安裝哪個 .NET Framework Service Pack。 如果要執行這項操作,請參閱「Microsoft 318785[INFO]Determining Whether Service Packs Are Installed on the .NET Framework  $\Box$ 

2. **2. INET Framework Service Pack Interval All Alternative Service Pack** 318836 .NET Framework **THEORY EXECUTE:** NET Framework Service Pack<sup>II</sup>

From: <http://net.nthu.edu.tw/netsys/>-

Permanent link: **[http://net.nthu.edu.tw/netsys/security:guideline:web\\_server\\_windows\\_step1](http://net.nthu.edu.tw/netsys/security:guideline:web_server_windows_step1)**  $\pmb{\times}$ 

Last update: **2009/06/01 15:19**